# **Методические указания для проведения занятий по изучению программы Проводник**

### Цель занятия

• Знакомство с программой Проводник

Задачи

- Изучение запуска программы Проводник
- Знакомство с основными приемами работы в программе
- Научить выполнять операции с файлами и папками

При выполнении практических заданий отрабатываются следующие навыки:

- Создание папок и документов в программе Проводник
- Осознание связи расширения файла с его значком и программой его обрабатывающей
- Копирование, перемещение и переименование файлов

# Организация работы

# Оборудование

- Персональный компьютер IBM-совместимый
- Операционная система WINDOWS...
- Папки с раздаточным материалом Приложение1 Приложение2

# Виды работ

• Теоретические, лабораторно-практические, самостоятельные

Программа Проводник (Explorer)

- это служебная программа, относящаяся к диспетчерам файлов, которая интегрирована
	- в операционную систему Windows
- программа специально предназначена для навигации по файловой структуре и ее обслуживания (копирования, переименования, удаления и перемещения папок и файлов)

# Структура окна программы Проводник

• Окно Проводника отличается от окна папки наличием двух рабочих областей. Многие свойства обоих окон одинаковы

#### • Локальный диск (D:) <sup>2</sup> Локальный лиск (D:) Файл Правка Вид Избранное Сервис Справка Файл Правка Вид Избранное Сервис Справка C Hasaa + C + C D Tonck C Thanks TII Hasaa + C + B C Rowck C Rankw TIT Aapec: Di Aapec: OH  $\vee$   $\rightarrow$  Переход Папки Bethresen **В** Рабочий стол Bethresen na\_oblake **В** Мои документы Создать новую папку **В Мой компьютер** • Опубликовать папку в вебе ⊞ <u>В</u> Диск 3,5 (А:) Svetlyi Будзинская Света **Е < Локальный диск (С:)**  $E$  a 10  $\widehat{\mathbf{x}}$ Другие места Documents and Settings Волкова, 1группа E **C** myLY Волкова, 1группа Два Димона Иой компьютер E comyraz **В Мои документы** E **C** mysel Доктор ИмпульС(11 гр.) • Сетевое окружение **El** Program Files Доктор ИмпульС(11 гр.) Дубицкая 2группа E **C** WINDOWS • Портфель  $\circledast$ заочное Подробно **El** <> Покальный диск (D: заочное Информатика ⊞ <del>©</del> Съемный диск (Е:) E Se mgpu\_materials\$ Ha "mgpu\_t E Se mgpu\_public\$ Ha "mgpu\_back Махнырёв Антон  $\mathbb{E}$   $\bigodot$  intel\_50 (R:) Махнырёв Антон ювая папка E & KrasnovaOV Ha "mgpu\_back" **E** Сетевое окружение Проф. Тимофеев **И** Корзина Проф. Тимофеев Шерышева Лабораторная работа Головановой К. Лабораторная работа Павлова Золоторева Мхоя... HT Microsoft Word W Головановой К. Ipeseнтация Microsoft Power, **Документ Microsoft Word** n 795 KB Смирнова, Дубинская, до, 51

Окно папки и от Окно Проводника

na oblake

Два Димона

Будзинская Света

Дубицкая 2группа

Информатика

Новая папка

Шерышева

0.795 KB

Павлова Золоторева Мхоя... Презентация Microsoft Power.

 $\square \square \square$ 

 $\vee$   $\Rightarrow$  Переход

Левая панель – *панель папок*, Правая панель – *панель содержимого* в ней отображается содержимое папки, открытой (выделенной) в данный момент

# Навигация по файловой структуре

#### выполняется на левой панели

- 8 Нак + означает, что папка имеет вложенные папки.
- Щелчок на узле разворачивает папку, при этом значок узла меняется на  $\Box$ . Таким образом папки и
	- сворачиваются.

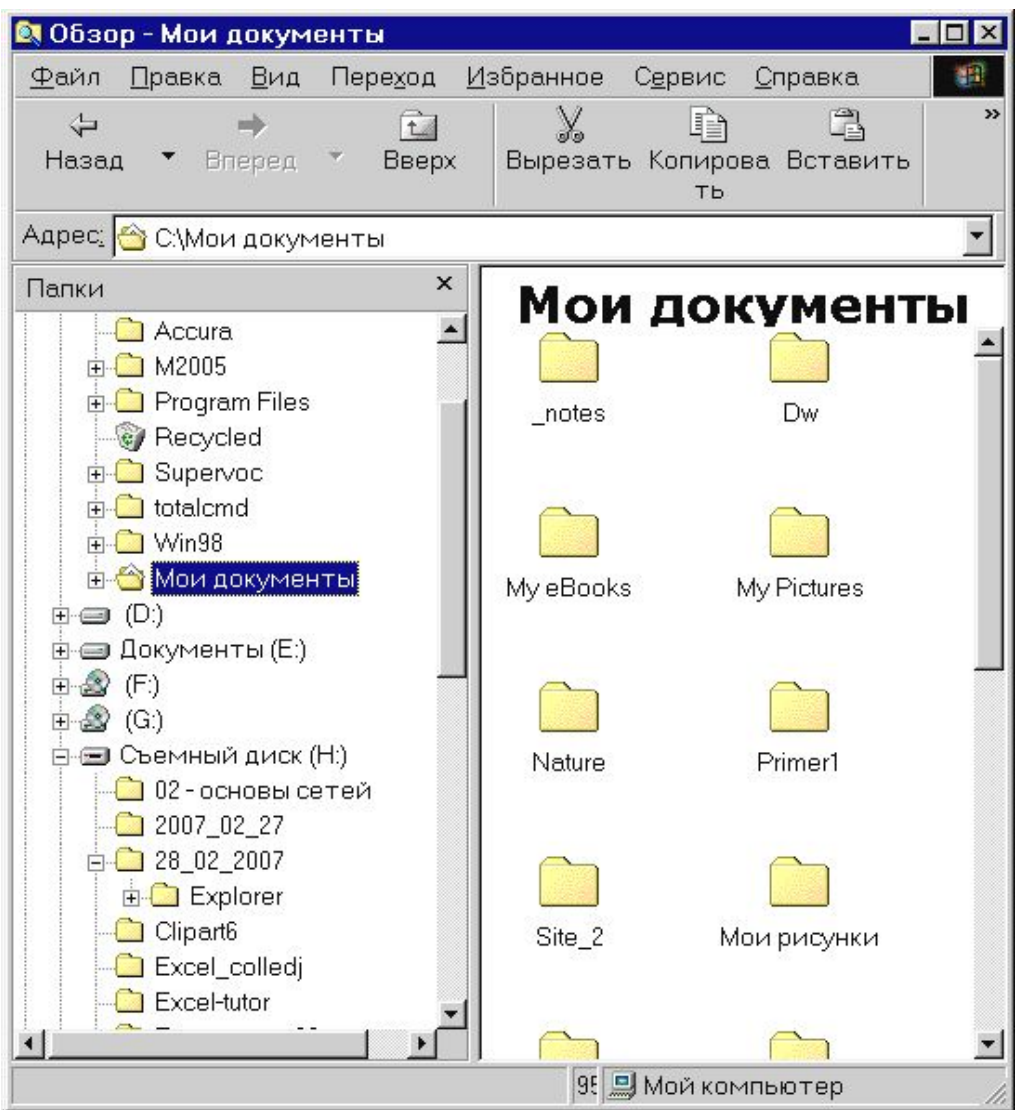

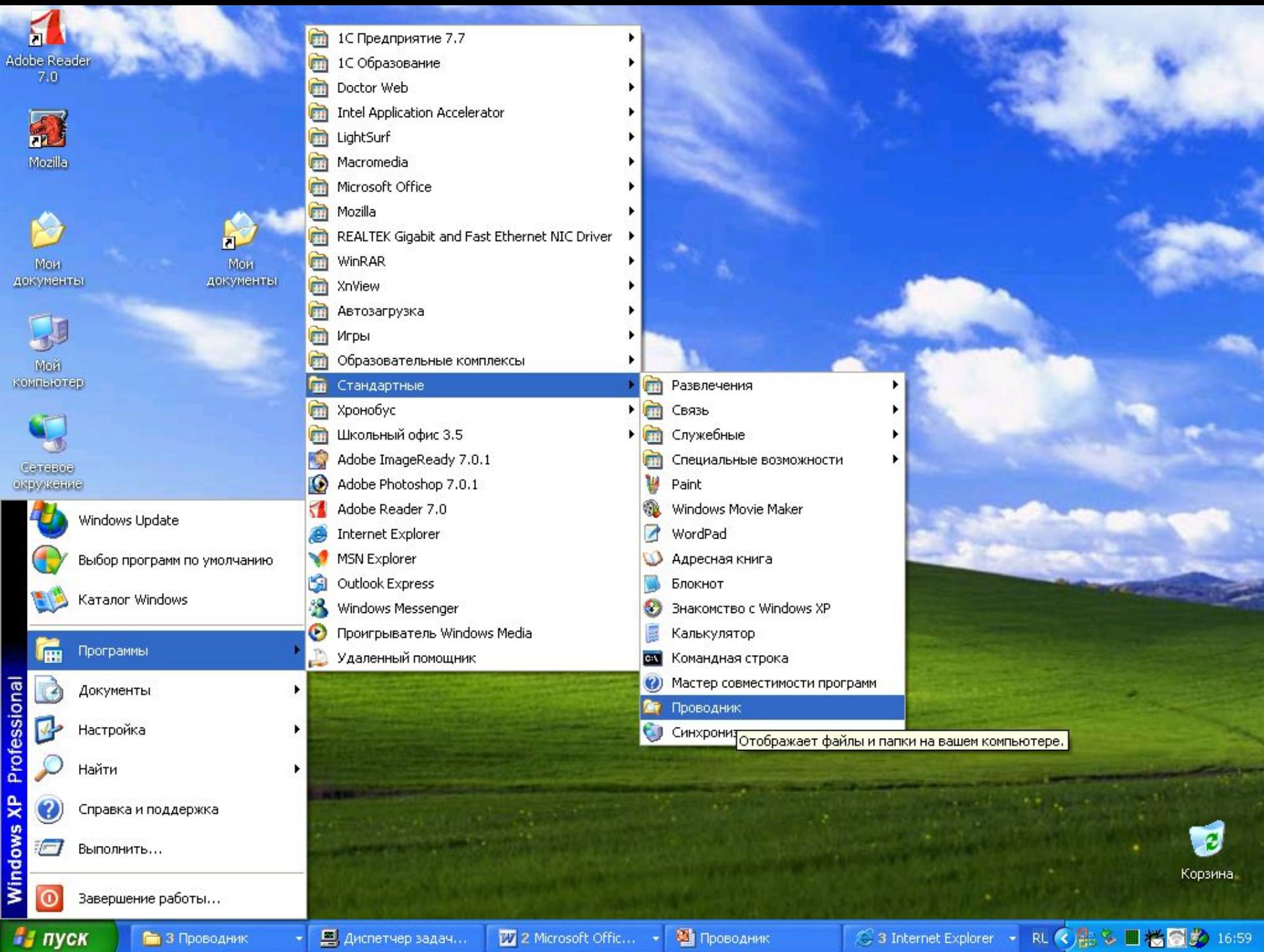

# Способы запуска программы Проводник

- Команда Главного меню **Пуск** ⇒**Программы** ⇒ **Стандартные** ⇒ **Проводник**
- **• Контекстное меню любой папки**  (щелчок правой кнопкой мыши)

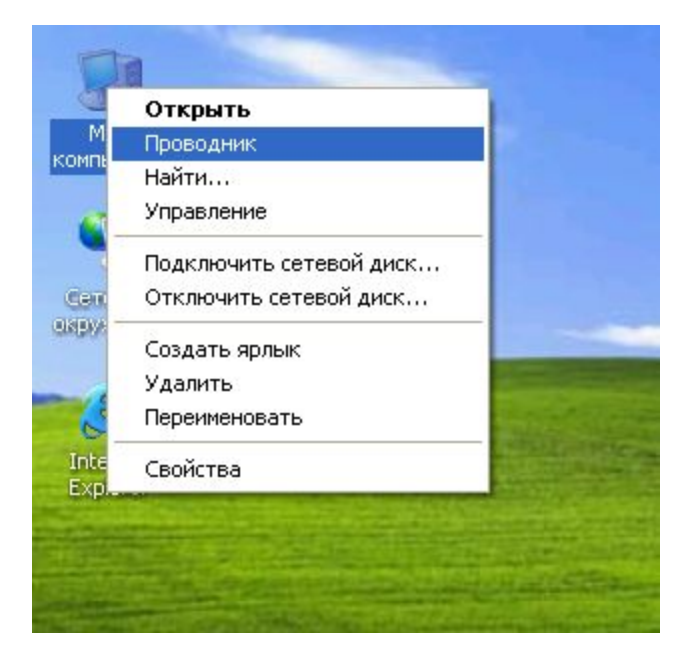

- Перед выполнением задания включите режим отображения расширений файлов в окне папки. Для этого: – в окне папки выберите в меню Сервис–Свойства папки–Вкладка Вид…
	- уберите флажок в позиции Скрывать расширения зарегистрированных файлов
- Обратите внимание студентов, что при переименовании файлов надо изменять только собственно имя, расширение необходимо сохранить

- Задание направлено на отработку навыков создания папок для формирования иерархической файловой структуры
- Задание Школа копируется на Рабочий стол с сервера

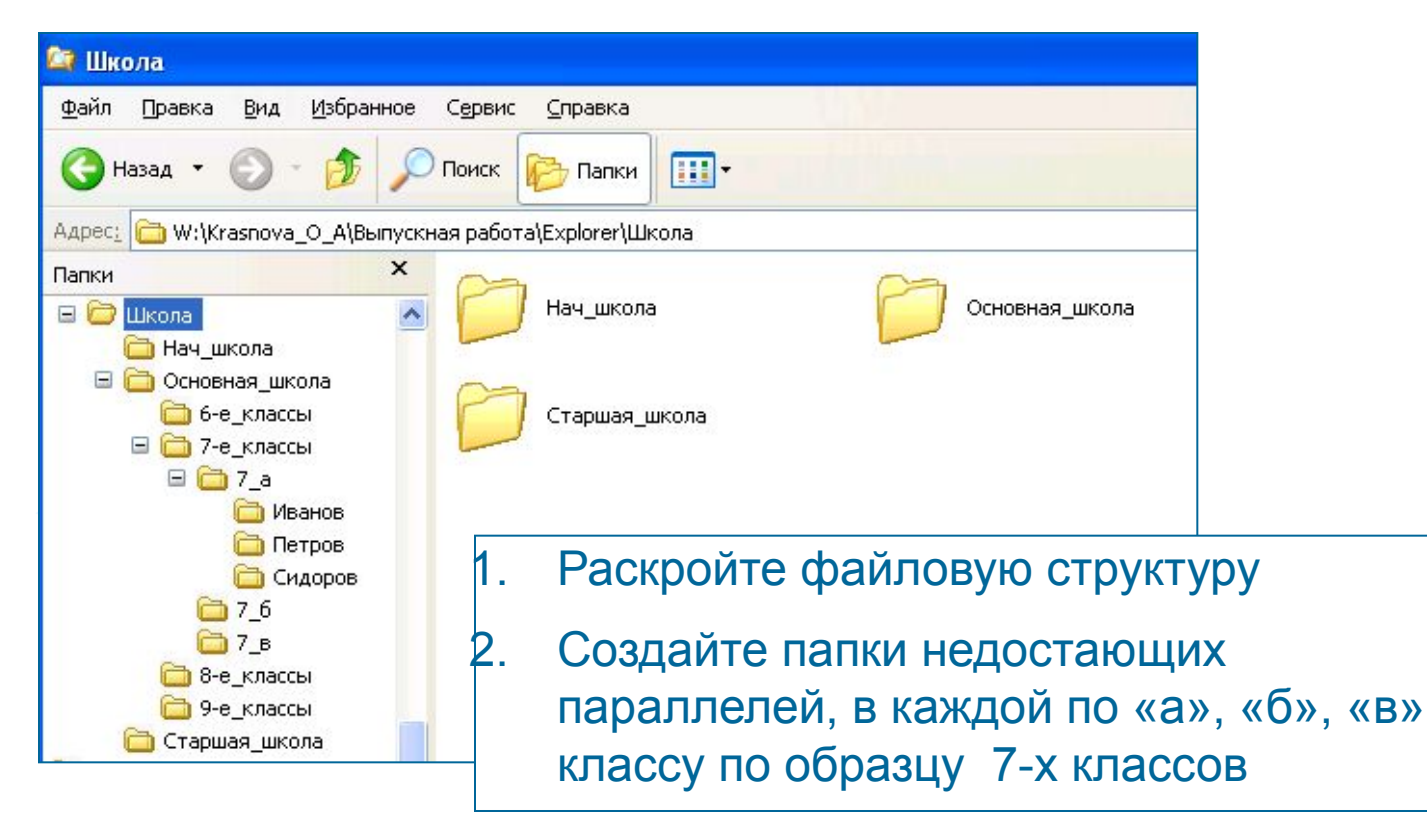

- Задание направлено на отработку навыков перемещения и копирования файлов
- Задание Расставь\_Мебель копируется на Рабочий стол с сервера

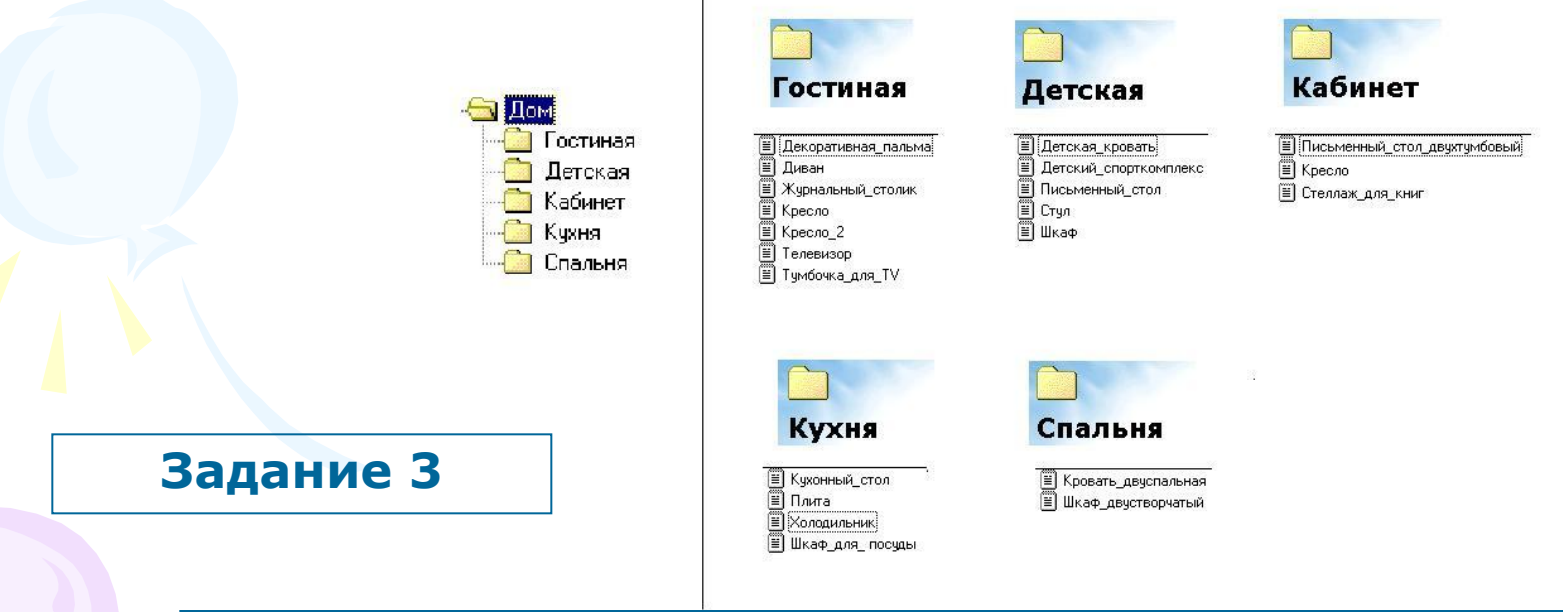

- 1. Раскройте файловую структуру
- 2. Распределите мебель по образцу, используя перемещение и копирование файлов

- Итоговое задание направлено на закрепление навыков работы с файловой структурой: создание папок, перемещение и копирования файлов
- Задание Распредели животных копируется на Рабочий стол с сервера

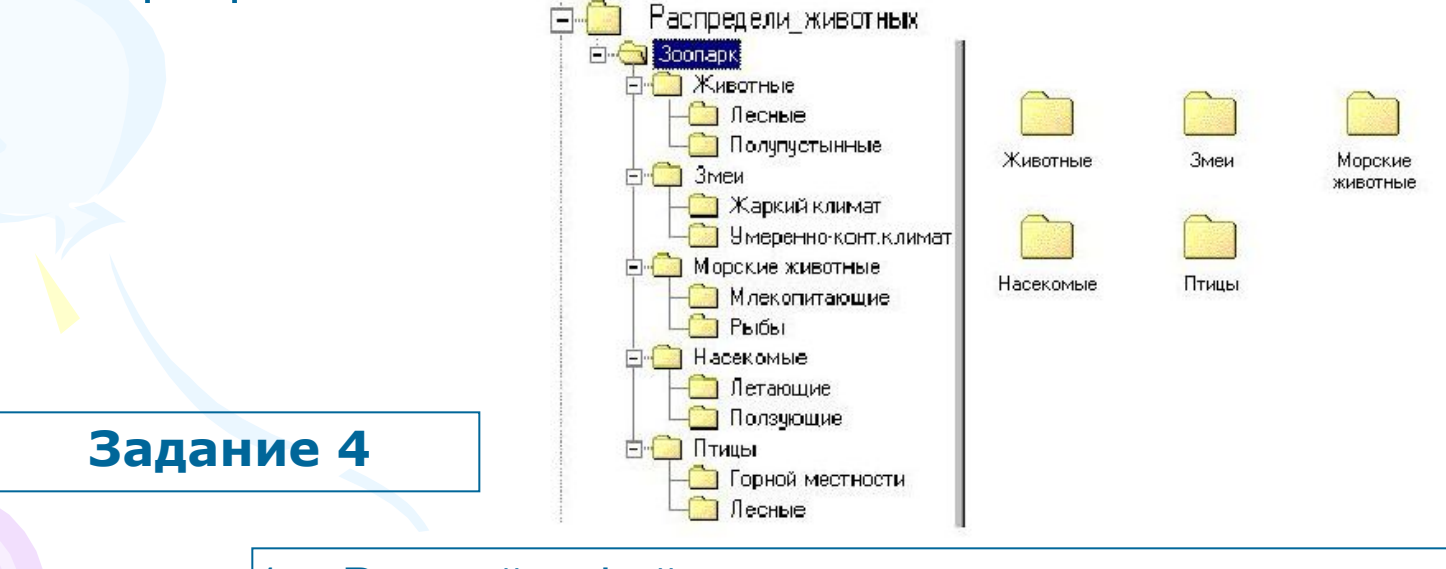

- 1. Раскройте файловую структуру
- 2. Создайте папки по образцу
- 3. Распределите представителей животного мира по папкам

# Подведём итоги:

- Программа Проводник является удобным навигатором по файловой структуре.
- Программа позволяет студентам понять принципы построения иерархической файловой структуры, овладеть основными навыками работы с ней.